# $IDERA$

## IDERA ER/Studio Software Architect Installation Guide

Version 18.0 Published March 2019 © 2019 IDERA, Inc. All rights reserved. IDERA and the IDERA logo are trademarks or registered trademarks of IDERA, Inc. Database tools product names are trademarks or registered trademarks of Embarcadero Technologies, Inc., a wholly owned subsidiary of IDERA, Inc.

March 31, 2019

### <span id="page-2-0"></span>Contents

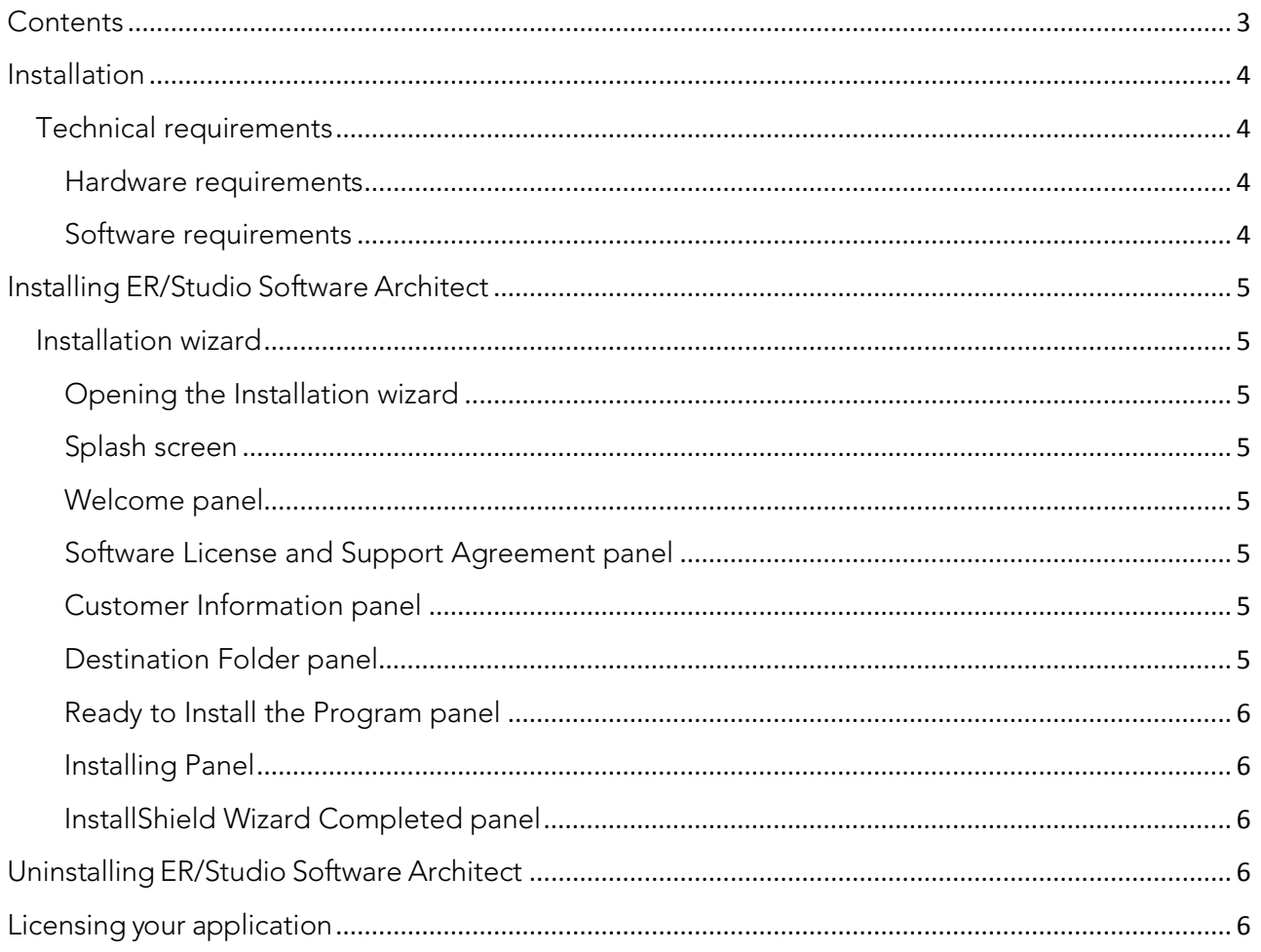

# <span id="page-3-0"></span>Installation

This section provides detailed information on installing the application. The ER/Studio Software Architect Installation Guide includes the following sections:

Technical [requirements](#page-3-1) [Installing ER/Studio Software Architect](#page-4-0) [Uninstalling ER/Studio Software Architect](#page-5-3) [Licensing your](#page-5-4) application

### <span id="page-3-1"></span>Technical requirements

IDERA, Inc. applications are 32-bit applications that run in a Microsoft Windows environment. Before using ER/Studio Software Architect, verify that your environment meets the following requirements:

#### <span id="page-3-2"></span>Hardware requirements

The following table outlines the minimum recommended requirements for installing ER/Studio Software Architect:

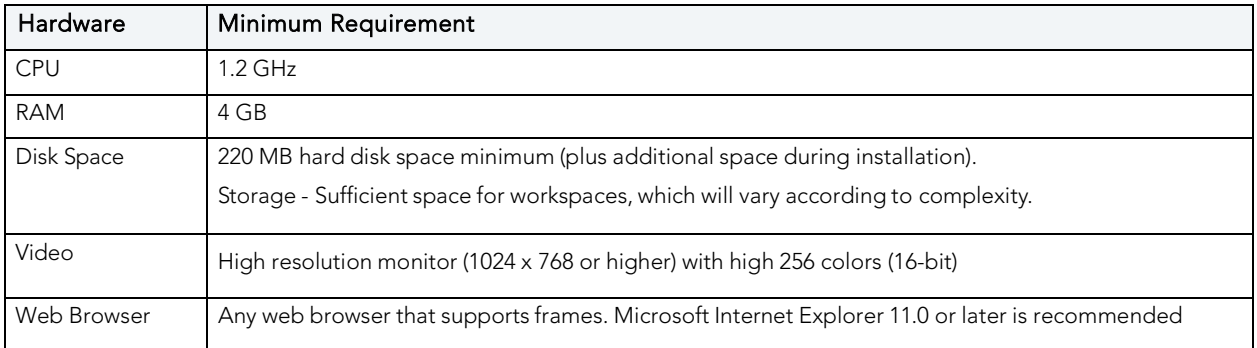

#### <span id="page-3-3"></span>Software requirements

ER/Studio Software Architect has the following supported operating systems:

- Microsoft Windows 7
- Microsoft Windows 8
- Microsoft Windows 8.1
- Microsoft Windows 10

# <span id="page-4-0"></span>Installing ER/Studio Software Architect

This guide covers the installation requirements for the ER/Studio Software Architect. Before you can install any IDERA application, you must meet the application's minimum technical requirements. After installation, you must license and register the application.

Note: ER/Studio Software Architect is only available as part of the ER/Studio Enterprise Team Edition suite. Make sure to install one or both ER/Studio Data Architect and ER/Studio Business Architect before attempting to install ER/Studio Software Architect.

### <span id="page-4-1"></span>Installation wizard

The ER/Studio Software Architect wizard-based installation guides you quickly through the product installation process. This section explains the Installation Wizard, and covers some basic decisions you must make during installation. You must have administrative privileges to run the install.

### <span id="page-4-2"></span>Opening the Installation wizard

The ER/Studio Software Architect Installation Wizard automatically starts when you insert your CD or double-click your downloaded executable file. If you are installing from CD and the installation does not start automatically, start it manually by double-clicking the file setup.exe, at the root of the CD directory.

Once the install starts, there may be a brief period of time when nothing appears to be happening. The runtime environment is being initialized.

#### <span id="page-4-3"></span>Splash screen

The splash screen appears while the InstallShield wizard prepares the files for installation.

#### <span id="page-4-4"></span>Welcome panel

The Welcome panel of the Installation Wizard offers introductory information. Click Next and the Installation Wizard opens the License Agreement panel.

### <span id="page-4-5"></span>Software License and Support Agreement panel

If you accept ER/Studio Software Architect's Software License and Support Agreement, select I accept the terms in the license agreement and click Next to continue the installation process. If you select I do not accept the terms in the license agreement, the Next button will be grayed out, indicating that the installation of the product cannot continue.

#### <span id="page-4-6"></span>Customer Information panel

This panel asks for the User Name and Organization. After you fill in the requested information, click Next.

Note: The default user name is "Admin".

#### <span id="page-4-7"></span>Destination Folder panel

You can use the default directory, change the existing directory, or create a new directory. Once you have made your selection click Next to advance to the Ready to Install Panel.

Note: The default directory is x:\Program Files\IDERA\ERStudio Software Architect.

#### <span id="page-5-0"></span>Ready to Install the Program panel

This panel gives you the opportunity to review and/or change any of your installation settings. You can also click Cancel to exist the installation wizard. Click Install to start the process.

#### <span id="page-5-1"></span>Installing Panel

A progress bar displays the status of the various states of the installation process. You can click Cancel at any time to cancel the install process.

#### <span id="page-5-2"></span>InstallShield Wizard Completed panel

The final panel appears when the Installation Wizard completes your installation. You have two options available to you: Select one or more of the available options and click Finish.

For more information, see:

- [Uninstalling ER/Studio Software Architect](#page-5-3)
- [Licensing your](#page-5-4) application

To start the application, click Start > Programs > ERStudio Software Architect > ERStudio Software Architect.

# <span id="page-5-3"></span>Uninstalling ER/Studio Software Architect

To uninstall, use Microsoft's Add or Remove Programs option to remove the application. This opens the InstallShield Wizard for uninstalling the application.

The workspaces and all user-created projects, models, diagrams, and elements are not uninstalled. These workspaces typically reside in a different directory and are not removed.

#### Note: You can also uninstall by going to Start > Programs > ER/Studio Software Architect > Uninstall ER/Studio Software Architect. When you use the command, a dialog opens asking if you are sure you want to uninstall the product.

# <span id="page-5-4"></span>Licensing your application

ER/Studio Software Architect is only available as part of the ER/Studio Enterprise Team Edition suite. Make sure to install one or both ER/Studio Data Architect and ER/Studio Business Architect before attempting to install ER/Studio Software Architect. Once the main products are registered, the licensee if inherited by all three products. Preference is to install ER/Studio Data Architect before any other products.